# CERTPARK QUESTION & ANSWER

## **CERTPARK.COM**

Accurate Study Guides,
High Passing Rate!
provides update
free of charge
in one year!

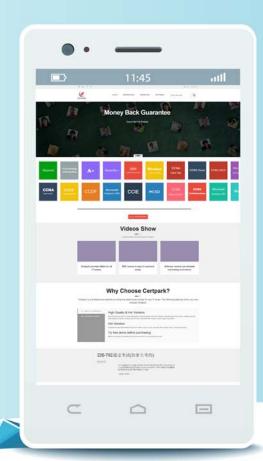

Exam : 2V0-51.23

**Title**: VMware Horizon 8.x

**Professional** 

Version: DEMO

### 1.DRAG DROP

Drag and drop each Horizon console predefined role on the left to its matching function on the right.

| Horizon Role               |                          | Function                                                              |
|----------------------------|--------------------------|-----------------------------------------------------------------------|
| Administrator              |                          | Performs all desktop, session, and pool-related operation.            |
| Inventory<br>Administrator |                          | Performs all administrative functions and applies to an Access Group. |
| Local Administrator        |                          | No rights to manage Cloud Pod or the Global Data Layer.               |
| Answer:                    |                          |                                                                       |
| Horizon Role               |                          | Function                                                              |
| Administrator              | Administrator            | Performs all desktop, session, and pool-related operation.            |
| Inventory<br>Administrator | Inventory _Administrator | Performs all administrative functions and applies to an Access Group. |
| Local Administrator        | Local Administrator      | No rights to manage Cloud Pod or the Global Data Layer.               |

### **Explanation:**

The following is the correct answer for the drag and drop question:

- Administrator -> Performs all desktop, session, and pool-related operation.
- Inventory Administrator -> Performs all administrative functions and applies to an Access Group.
- Local Administrator -> No rights to manage Cloud Pod or the Global Data Layer.

Predefined Administrator Roles (vmware.com)

The predefined administrator roles in Horizon console are designed to provide different levels of access and control over the Horizon environment. Each role has a set of privileges that grant the ability to perform specific actions or view certain information. You can assign these roles to users or groups on the root access group, which gives them access to all inventory objects in the system, or on a specific access group or federation access group, which limits their scope to the objects within that group. You cannot modify the predefined roles, but you can create custom roles by selecting individual privileges. The Administrator role is the most powerful role in Horizon console. It allows the user to perform all administrative operations, including creating and managing desktop pools, sessions, farms, applications, global settings, and other administrators. In a Cloud Pod Architecture environment, this role also enables the user to configure and manage a pod federation and manage remote pod sessions. The Administrator role on the root access group is equivalent to a super user role, as it gives full access to everything in the system. Therefore, you should assign this role to a limited number of users.

The Inventory Administrator role is similar to the Administrator role, but it applies only to an access group. This means that the user can perform all administrative functions on the inventory objects that belong to that access group, such as desktop pools, farms, applications, and sessions. However, the user cannot manage global settings or other administrators. This role is useful for delegating administration of specific resources to different users or groups.

The Local Administrator role is a restricted version of the Inventory Administrator role. It applies only to an access group and does not grant any rights to manage Cloud Pod Architecture features or the Global

Data Layer. This means that the user can only manage local inventory objects within that access group, such as desktop pools, farms, applications, and sessions. This role is suitable for administrators who do not need to access or modify global settings or cross-pod resources.

The Help Desk Administrator role is a specialized role that allows the user to perform desktop and application actions for troubleshooting and support purposes. These actions include shutting down, resetting, restarting, logging off, disconnecting, and sending messages to users' desktops or applications. The user can also perform remote assistance actions such as ending processes or viewing system information for a user's desktop or application. The user cannot create or modify any inventory objects or settings with this role.

References: =

Some possible references are:

- Predefined Administrator Roles
- Assigning Administrator Roles
- Understanding Roles and Privileges
- 2. Which three of the following are benefits of using Virtual Machines? (Choose three.)
- A. Difficult to move or copy.
- B. Independent of physical hardware.
- C. Faster to provision.
- D. Bound to a specific set of hardware components.
- E. Easy to move or copy.

Answer: BCE Explanation:

One of the benefits of using virtual machines is that they are independent of physical hardware. This means that they can run on any compatible host machine, regardless of the underlying hardware components. This also enables them to be migrated, moved, or copied easily from one host to another, without requiring any reconfiguration or installation. This enhances the flexibility and portability of virtual machines, as well as their availability and disaster recovery.

Another benefit of using virtual machines is that they are faster to provision than physical machines. This is because they can be created from templates or snapshots, which contain preconfigured operating systems and applications. This reduces the time and effort needed to install and configure software on each machine. Moreover, virtual machines can be cloned or duplicated quickly, allowing for rapid scaling and deployment of multiple identical instances.

Reference: =

Virtual Machines Overview

Creating and Provisioning Virtual Machines

Migrating Virtual Machines

3. Which three VMware Horizon based resources does Unified Access Gateway (UAG) provide access to? (Choose three.)

A. virtual desktops

- B. RDSH-based applications
- C. physical Windows machines
- D. IOT devices

### E. thin clients

Answer: A, B, C

### **Explanation:**

Unified Access Gateway (UAG) is a secure gateway appliance that provides access to VMware Horizon based resources such as virtual desktops, RDSH-based applications, and physical Windows machines. UAG supports multiple authentication methods and protocols, such as SAML, OAuth, and RADIUS, to provide secure access to end users from any device and location. UAG also provides edge services such as load balancing, high availability, and firewall rules to optimize the performance and availability of Horizon based resources12.

Reference: = 1: VMware Horizon Architecture Planning: Unified Access Gateway

2: VMware Unified Access Gateway Administration Guide: Introduction to Unified Access Gateway

4. Which two of the following are features of VMware Horizon Agent for Linux? (Choose two.)

- A. USB redirection
- B. location based printing
- C. display protocol PCoIP
- D. installation registration requirement
- E. session collaboration

# Answer: AC Explanation:

VMware Horizon Agent for Linux is a software component that enables Linux machines to be used as remote desktops or published applications in a Horizon environment. Horizon Agent for Linux supports several features that enhance the user experience and manageability of Linux desktops and applications, such as USB redirection, display protocol PCoIP, multiple-session mode, single sign-on, smart card authentication, and 3D graphics34. However, Horizon Agent for Linux does not support location based printing or session collaboration features that are available for Windows machines5. Also, Horizon Agent for Linux does not require installation registration as it automatically registers with the Connection Server when the viewagent service is started6.

Reference: = 3: VMware Horizon 8 Documentation: Horizon Agent for Linux 4: VMware Horizon 8 Documentation: Features

Supported by Horizon Agent for Linux 5: VMware Horizon 8 Documentation: Features Not Supported by Horizon Agent for Linux 6: VMware Horizon 8 Documentation: Install Horizon Agent on a Linux Machine

5. Which storage product allows the pooling of resources to create datastores in a software defined datacenter?

- A. VMware VMFS
- B. VMware Storage I/O Control
- C. VMware HCI Mesh
- D. VMware vSAN

# Answer: D Explanation:

VMware vSAN is a storage product that allows the pooling of resources to create datastores in a software defined datacenter. VMware vSAN is a hyper-converged infrastructure solution that integrates compute, storage, and networking resources on industry-standard x86 servers. VMware vSAN

aggregates local or direct-attached data storage devices to create a single storage pool shared across all hosts in the vSAN cluster. VMware vSAN enables you to provision and manage storage from the VMware vSphere Web Client or the VMware vCenter Server Appliance Shell. VMware vSAN provides several benefits, such as lower total cost of ownership, simplified management, high performance, scalability, and availability12.

Reference: = 1: VMware Horizon 8 Documentation: VMware vSAN Overview 2: VMware Horizon 8 Documentation: Benefits of Using VMware vSAN with Horizon 8